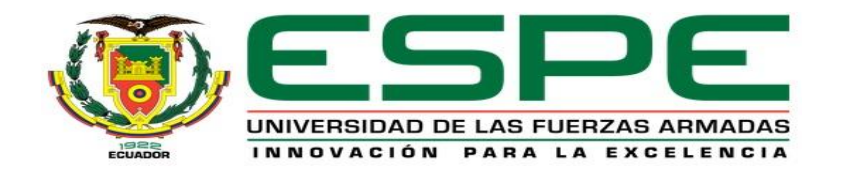

#### *Desarrollo de un sistema HMI en las plataformas Android e iOS para el monitoreo de la red inalámbrica de sensores agrícolas ubicada en el barrio Rumipamba de Navas cantón Salcedo, provincia de Cotopaxi*

#### Ingeniería Electrónica e Instrumentación

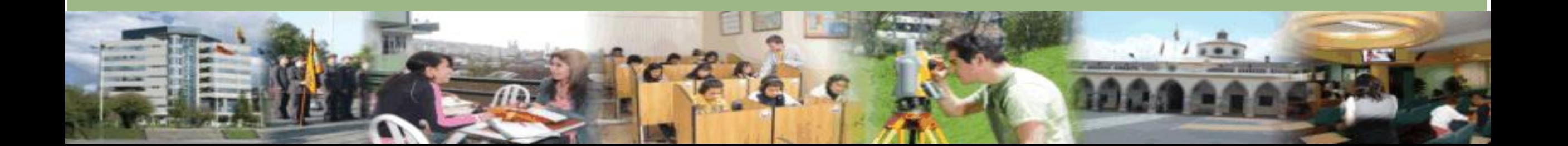

#### **RESPONSABLES DEL PROYECTO**

- Endara Crespata Evelyn Fernanda
- Vargas Ortiz Víctor Alfonso

**COLABORADORES CIENTÍFICOS**

- **Director:** Ing. David Rivas
- **Codirector:** Ing. Mayra Erazo

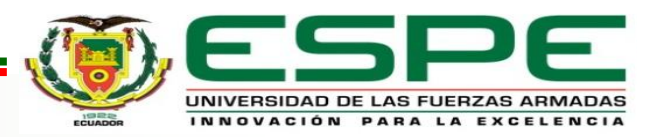

#### *Agenda*

Descripción de proyecto

**Objetivos** 

Características Android e iOS

Etapas del proyecto

Diagrama de flujo y desarrollo de las aplicaciones

Análisis de resultados

Conclusiones y recomendaciones

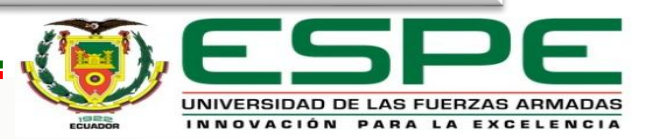

#### *Descripción de proyecto*

El presente proyecto tiene como finalidad desarrollar un HMI móvil en las plataformas Android e IOS, que permita el monitoreo de variables climáticas de la red inalámbrica de sensores de un invernadero de producción agrícola de tomate de riñón implementado en la ciudad de Salcedo, con su respectiva visualización de históricos y su monitoreo en tiempo real.

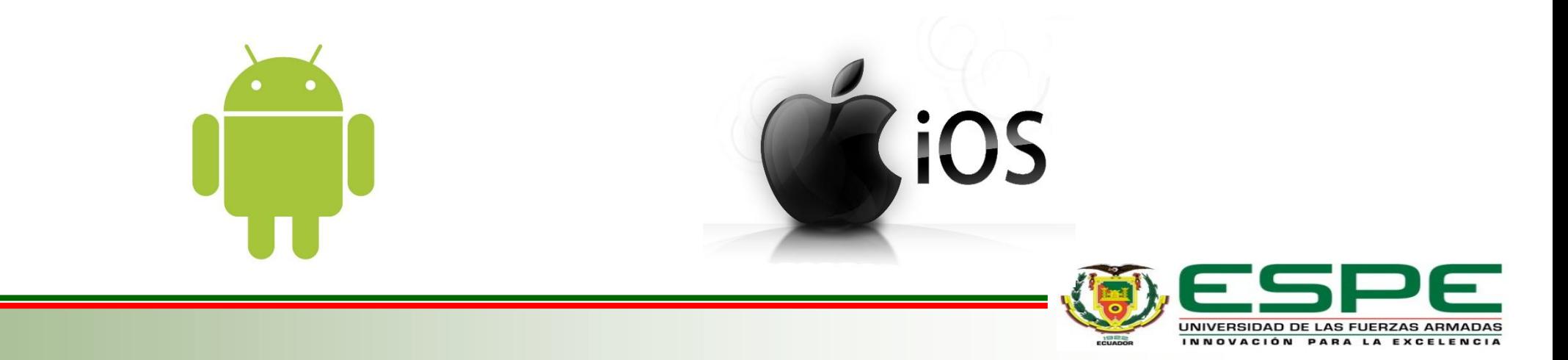

#### *Objetivos*

Investigar las características de diversos software disponibles para la programación en plataformas Android e iOS.

Desarrollar el servidor web, que permita el acceso a la información desde cualquier lugar que tenga cobertura a internet.

Realizar las pruebas de comunicación inalámbrica en las plataformas Android e iOS con el servidor web.

Realizar un informe que contenga los resultados del proyecto y un análisis comparativo de las plataformas Android e iOS.

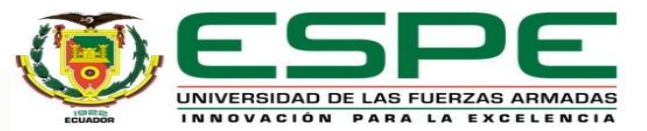

#### *Comunicación móvil*

Desarrolladas durante la segunda guerra mundial

Cuyo propósito es acortar distancia en el menor tiempo posible.

**Diferentes** tecnologías adaptabas como antenas, satélites, repetidoras de señal

Debe constar con un receptor y un emisor.

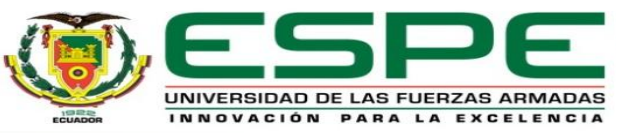

#### *Servidor web*

• Un servidor web recibe peticiones de un cliente o usuario de internet, emitiendo respuestas mediante el envío de ficheros solicitados, implementados con protocolos o binarios y estándares para intercambiar información y aplicaciones.

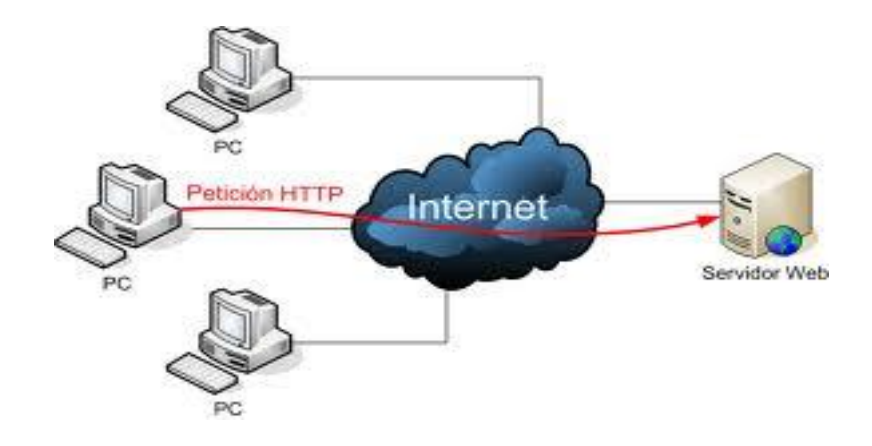

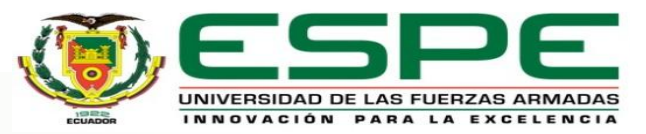

#### *Tecnología Wireless*

Utilizan un medio de propagación por modulación de ondas electromagnéticas a través del espacio.

Brinda mayor comodidad permitiendo que cualquiera que tenga acceso a la red se conecte desde diferentes ubicaciones dentro de una cobertura determinada.

La instalación y configuración es más sencilla y económica que la de una infraestructura inalámbrica o cableada.

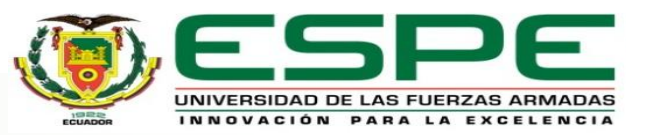

#### *Tecnología 3G*

Acceso a internet a través del teléfono Smartphone, ordenador de bolsillo y Tablet

Permite navegar en la Web, redes sociales y recibir y enviar correos desde cualquier punto geográfico que contenga cobertura.

La transmisión de voz tiene una calidad equiparable a la de las redes fijas.

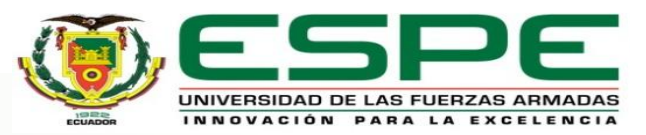

#### *Características Android*

Código abierto.

Núcleo basado en Linux.

Utiliza SQLite para el almacenamiento de datos.

Soporte de Java .

Soporte de HTML, HTML5, Adobe Flash Player, etc.

Catálogo de aplicaciones (Google Play).

Bluetooth

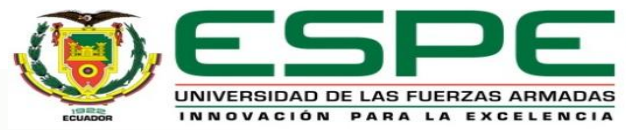

#### *Características iOS*

Código cerrado

Basado en Darwin BSD

Interfaz gráfica está diseñada para el touch screen

Capacidad para gestos multitouch.

No tiene soporte para Adobe Flash ni Java

Emplea unos 500 MB de almacenamiento sistema operativo

Catalogo de aplicaciones App Store

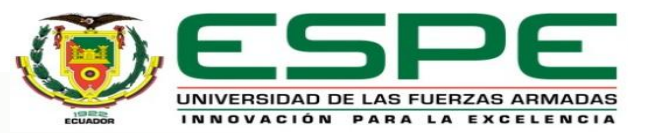

#### *Etapas del proyecto*

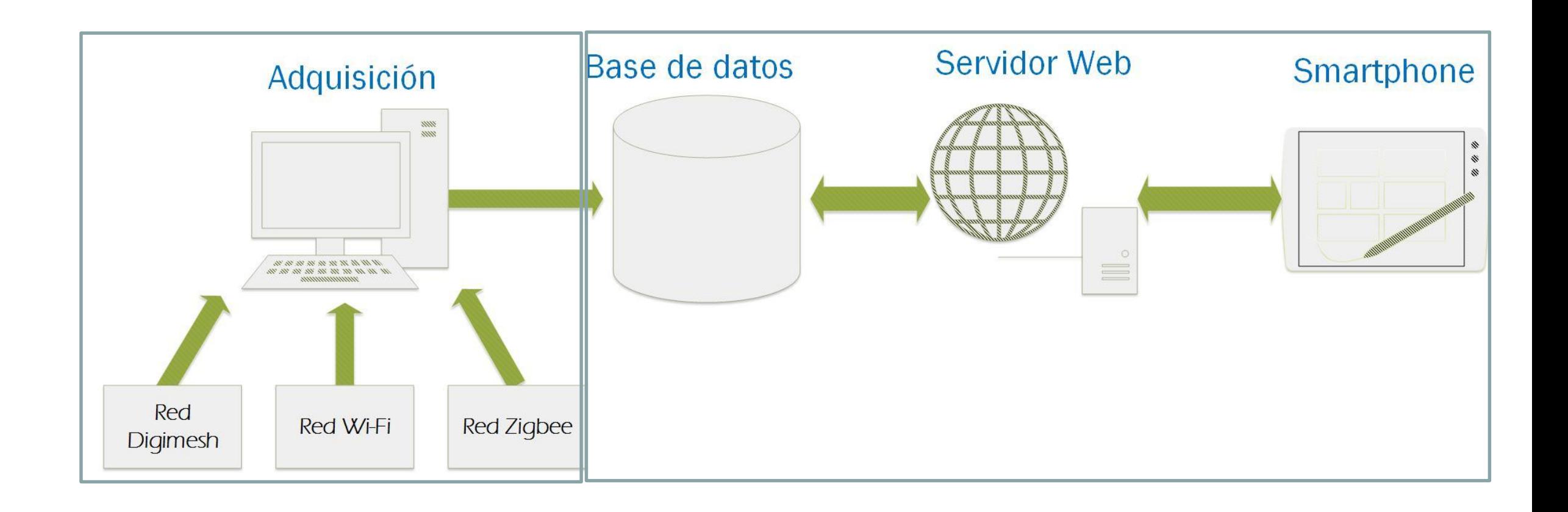

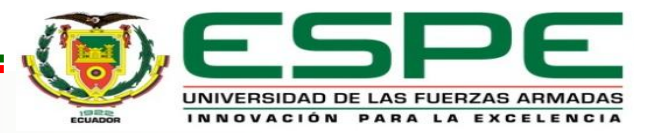

#### *Variables de la red Digimesh*

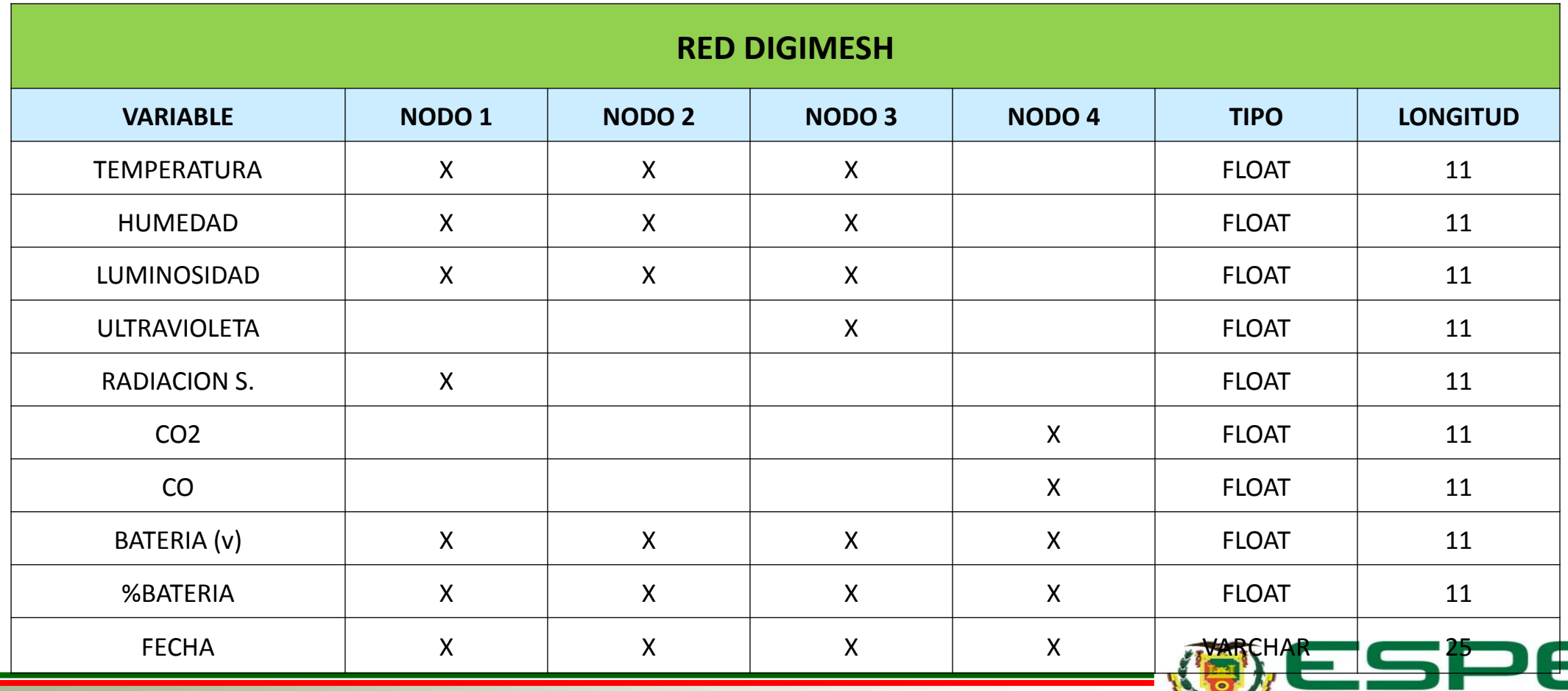

#### *Variables de la red Zigbee*

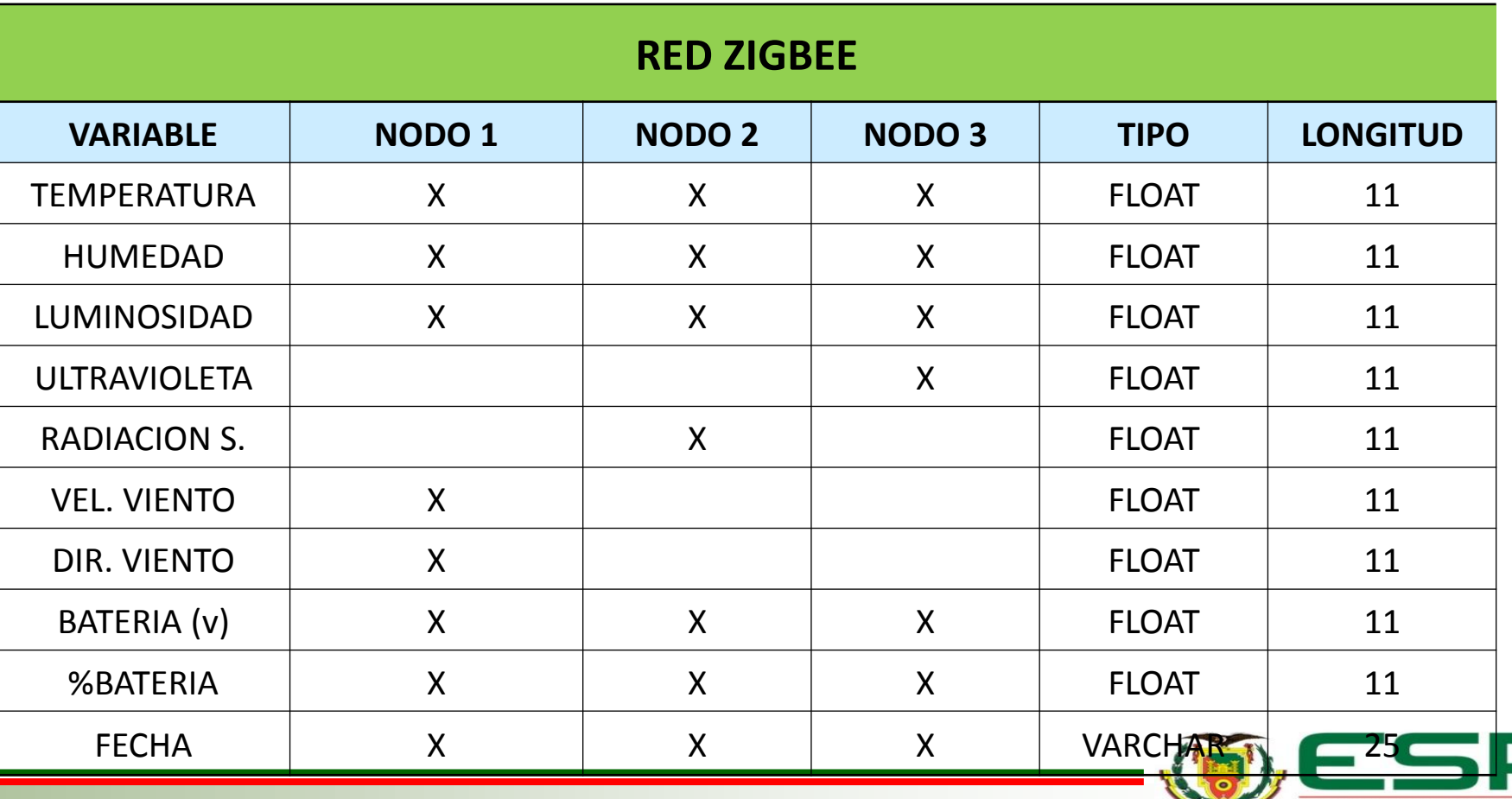

#### *Variables de la red Wi Fi*

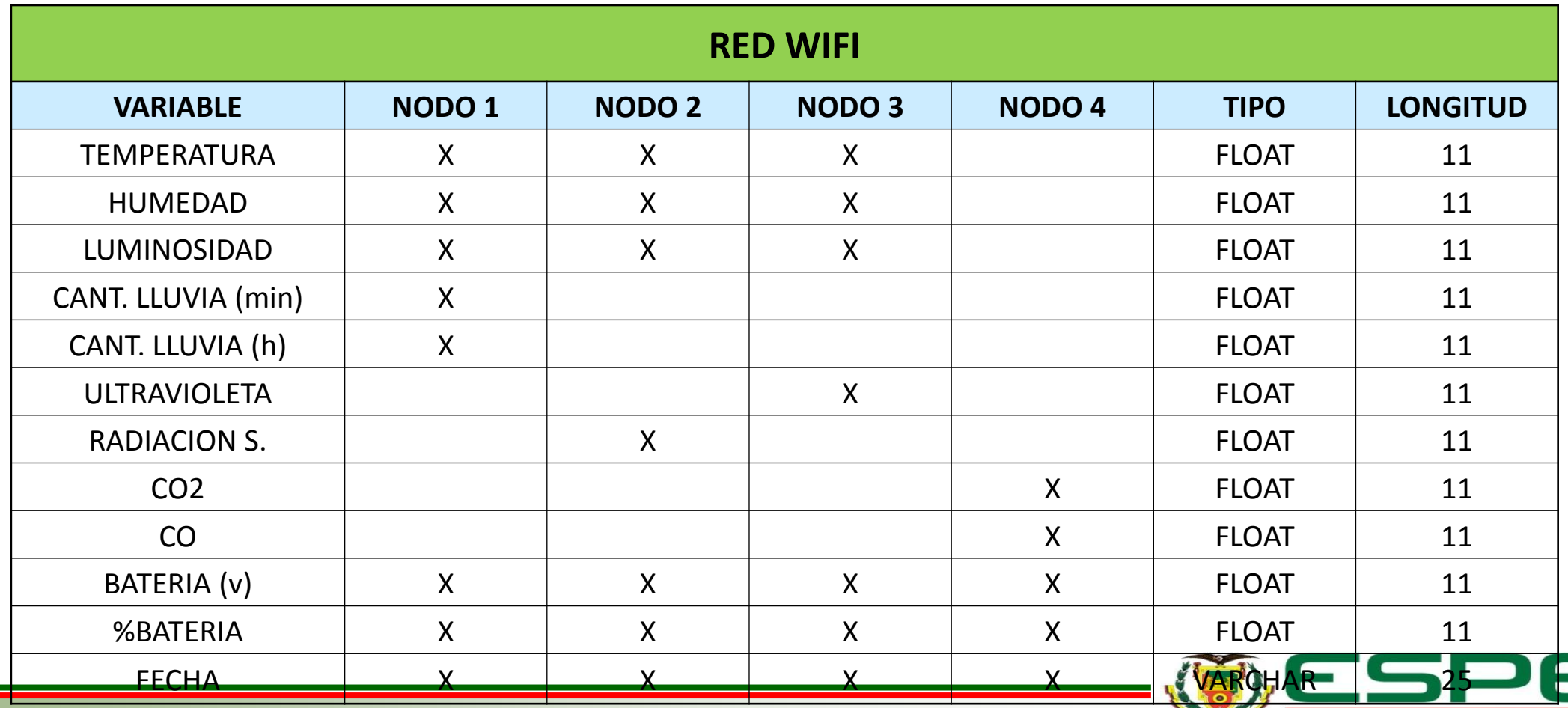

#### **Tablas**

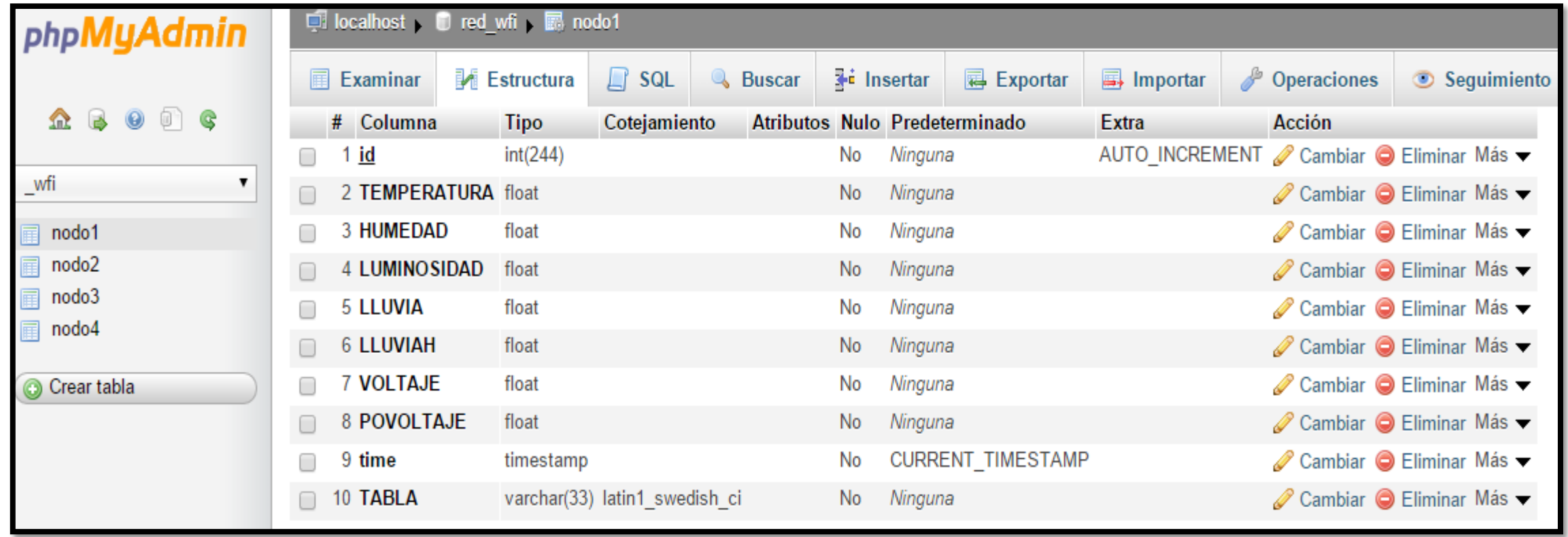

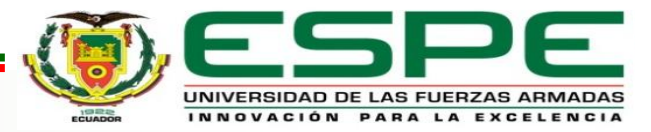

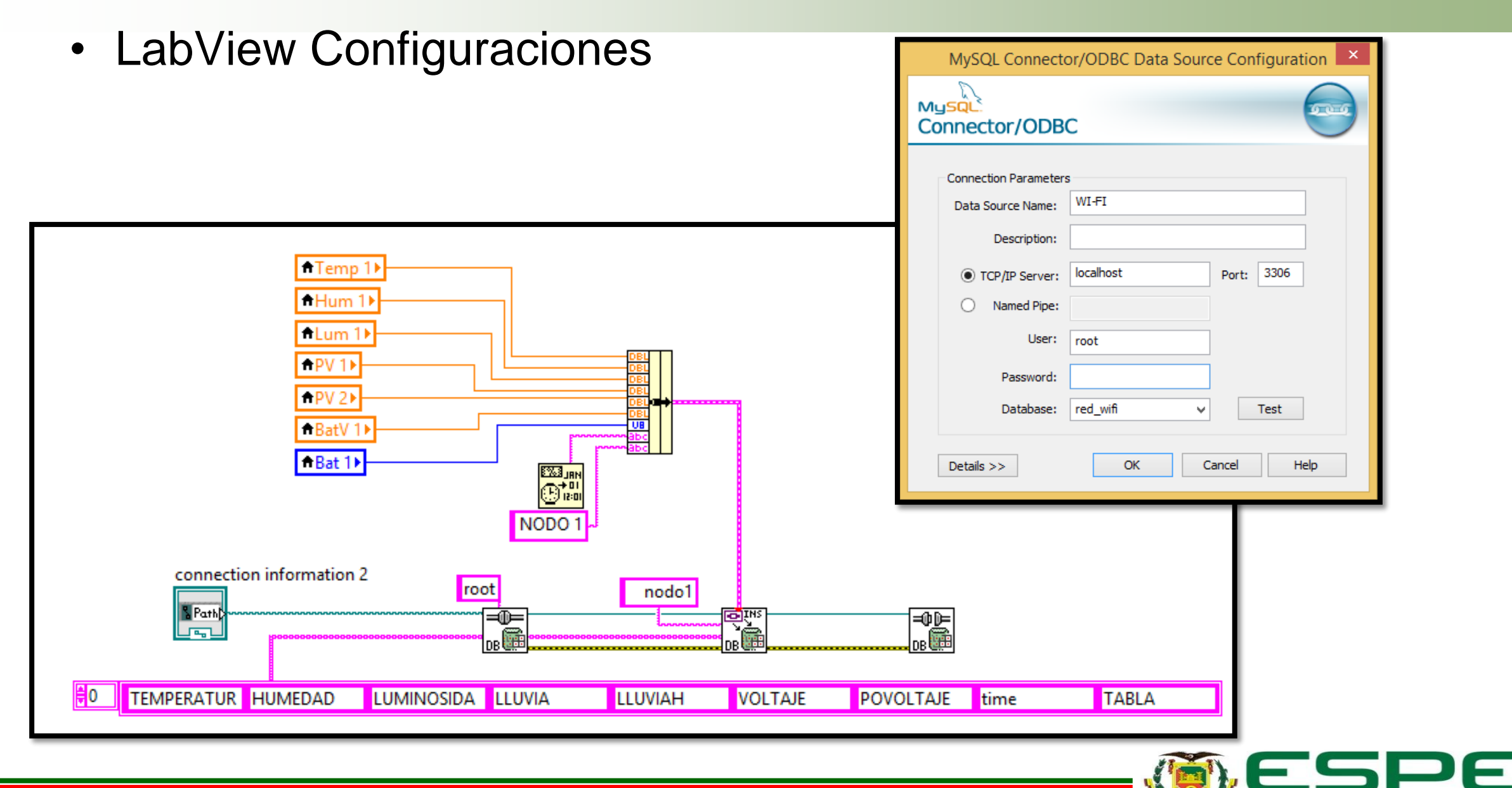

#### *Base de datos Wifi nodo1*

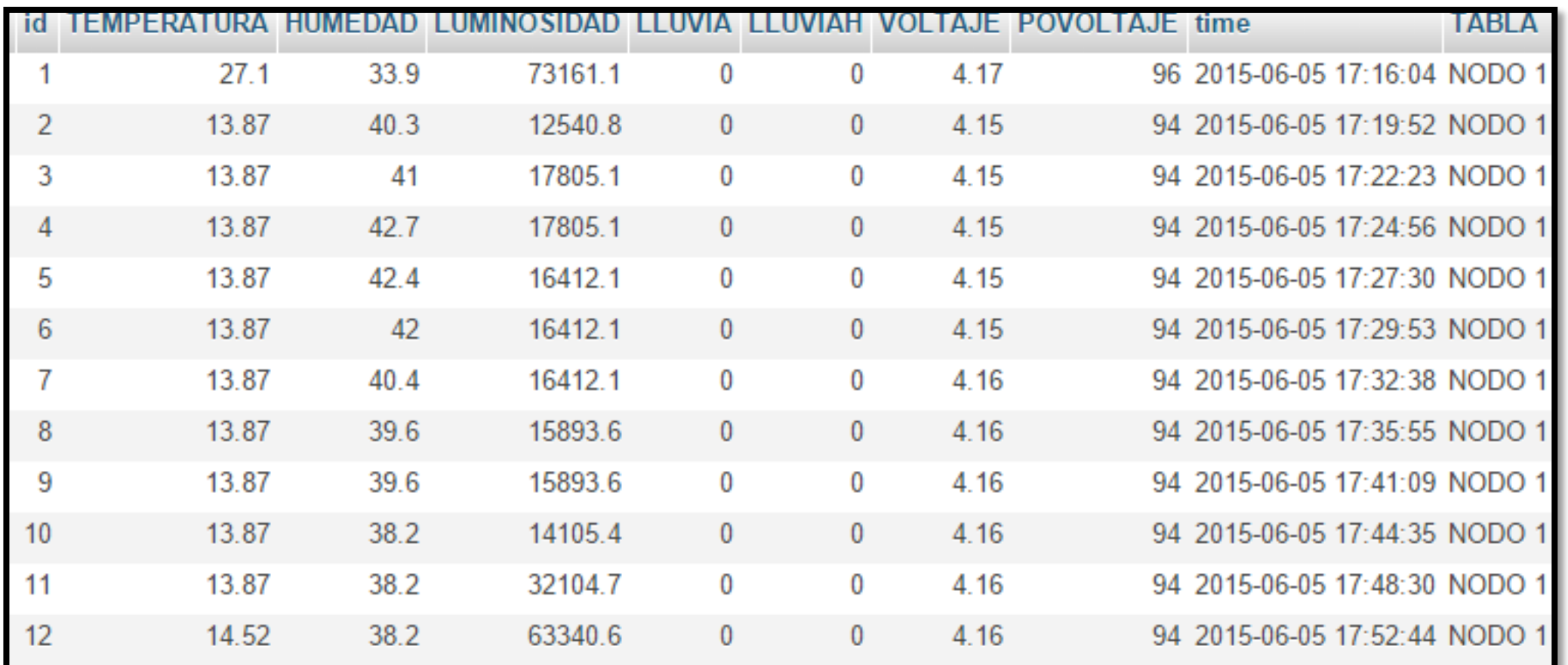

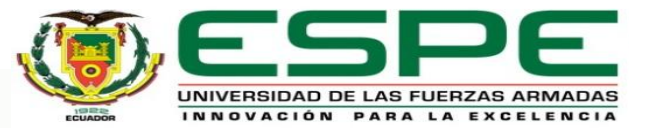

## Diseño Y Desarrollo de las Aplicaciones en la plataformas Android e iOS

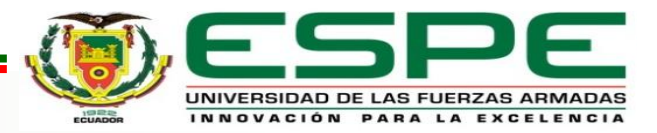

#### *Diagrama de flujo menú principal*

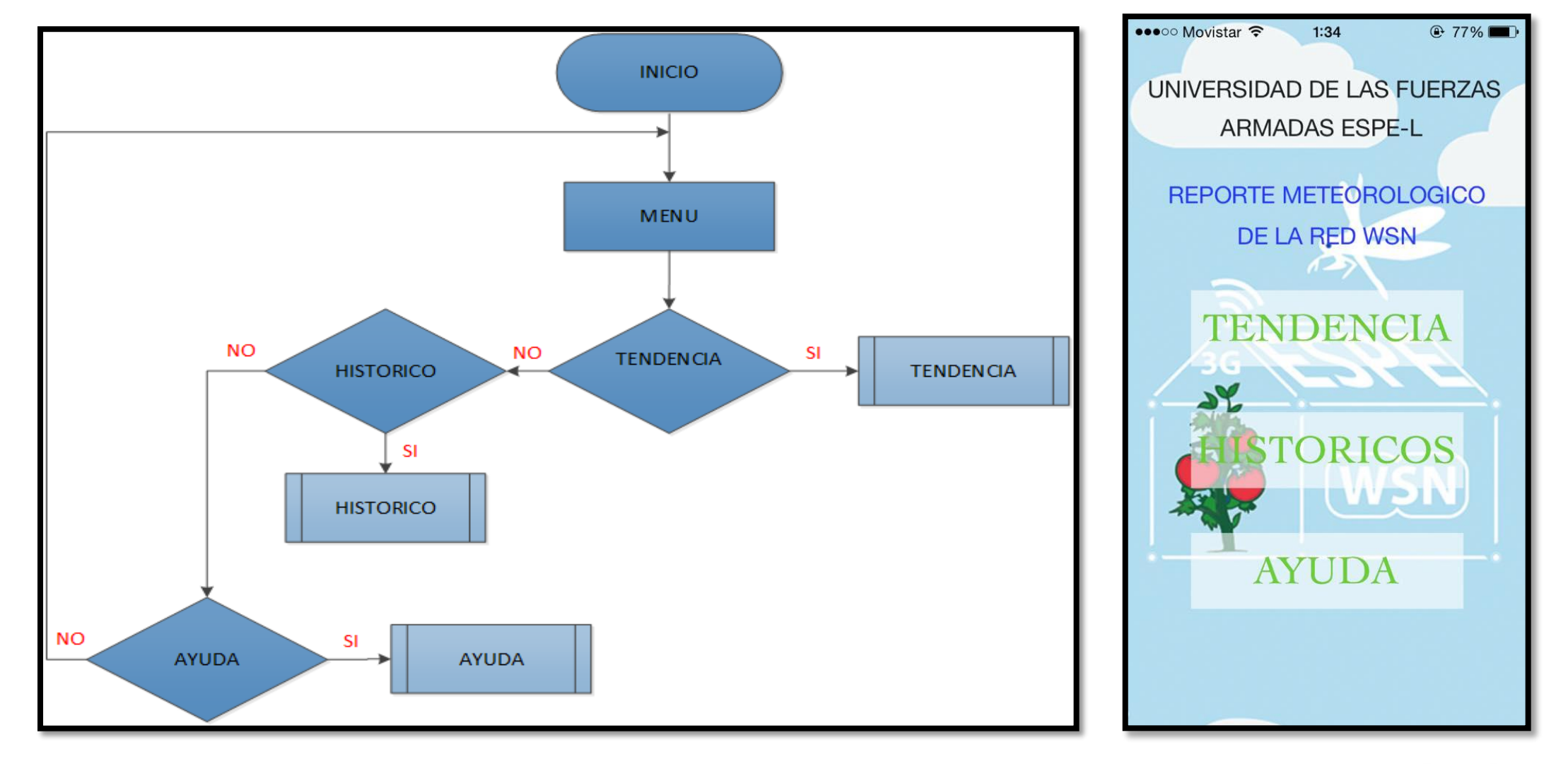

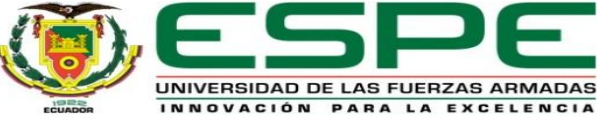

#### *1. Tendencia*

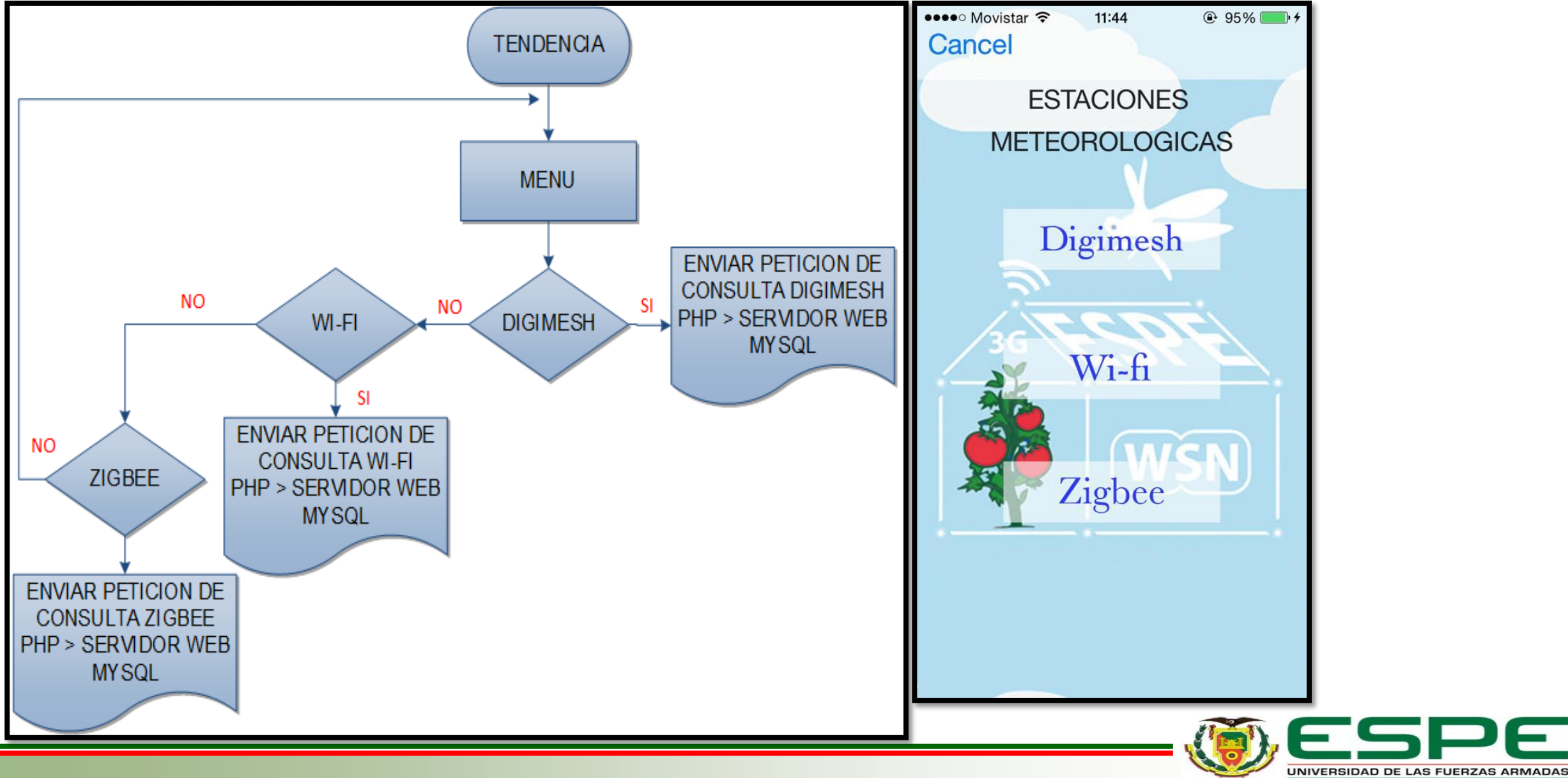

INNOVACIÓN PARA LA EXCELENCIA

#### *Programación en Android*

Archivo .java

```
• Gestiona miento de comunicación y petición de consulta entre 
 public void getData() {<br>String result = "";<br>InputStream isr = null;
        try {
               HttpClient httpclient = new DefaultHttpClient();
               HttpPost httpost = new HttpPost("http://190.99.73.45:8080/wifi/respuesta.php");
               HttpResponse response = httpclient.execute(httpost);
               HttpEntity entity = response.getEntity();
               isr = entity.getContent();} catch (Exception e) {
               Log.e("log_tag", "ERROR EN LA CONEXION " + e.toString());
               final ProgressDialog ringProgressDialog = ProgressDialog.show(
                             Redwifit.this, "ACCESO NEGADO...", "REVISE LA CONEXION ",
                             true);
               ringProgressDialog.setCancelable(true);
               new Thread(new Runnable() {
                      @Override
                      public void run() \{try {
                                     Thread.sleep(10000);
                              } catch (Exception e) {
                      ringProgressDialog.dismiss();
               \}).start();
        3
```
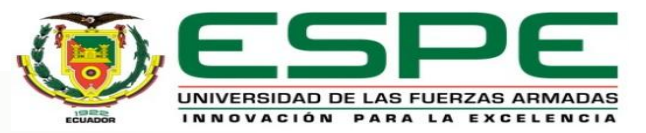

### *Programación en iOS*

• Gestión de la comunicación y petición de consulta entre aplicación – servidor web.

```
void) retrieveData
#define getDataURL @"http://190.99.73.45:8080/wifi/respuesta.php"
NSURL *url = [NSURL WiltthString:getDataURL];NSData * data = [NSData dataWithContentsOfURL:url];NSError *error =nil;
if (data == nil) {
    NSLog(@"ERRO");
    UIAlertView *alert = [[UIAlertView alloc] initWithTitle:@"ERROR"
    message:@"Conexion Fail. Revise el servidor Host" delegate: nil cancelButtonTitle:@"Ok"otherButtonTitles:nil];
     [alert show];
    return; }
```
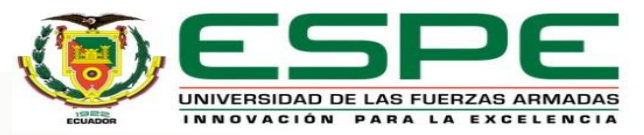

#### *Visualización de Datos TENDENCIA*

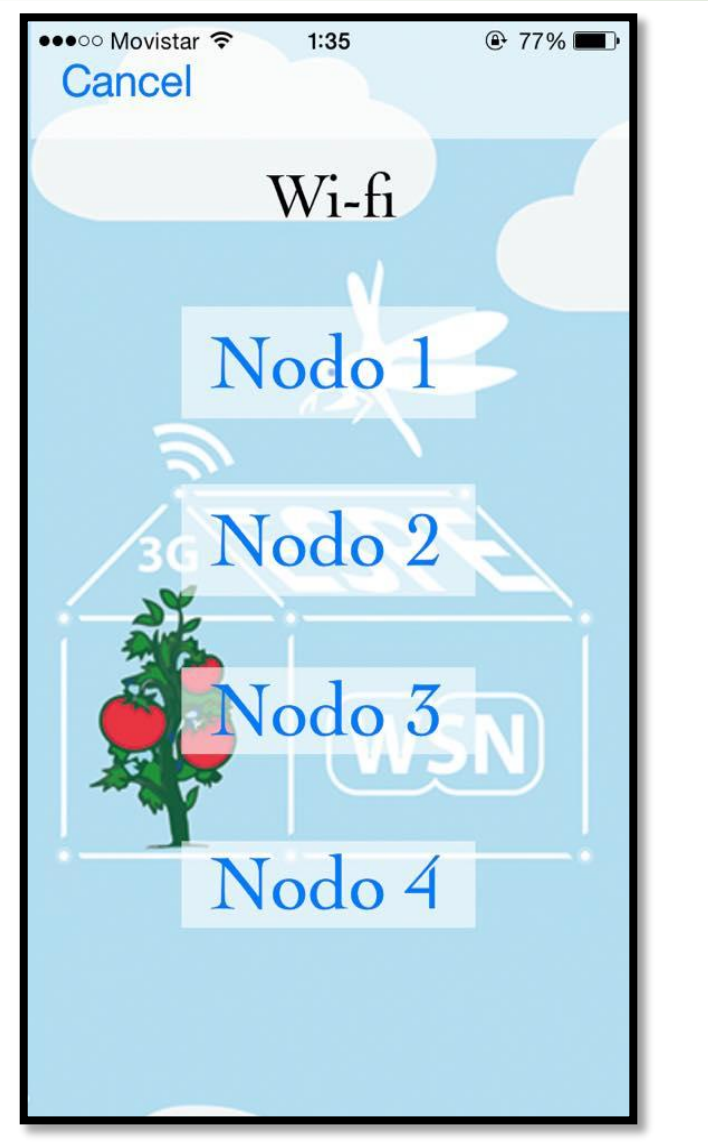

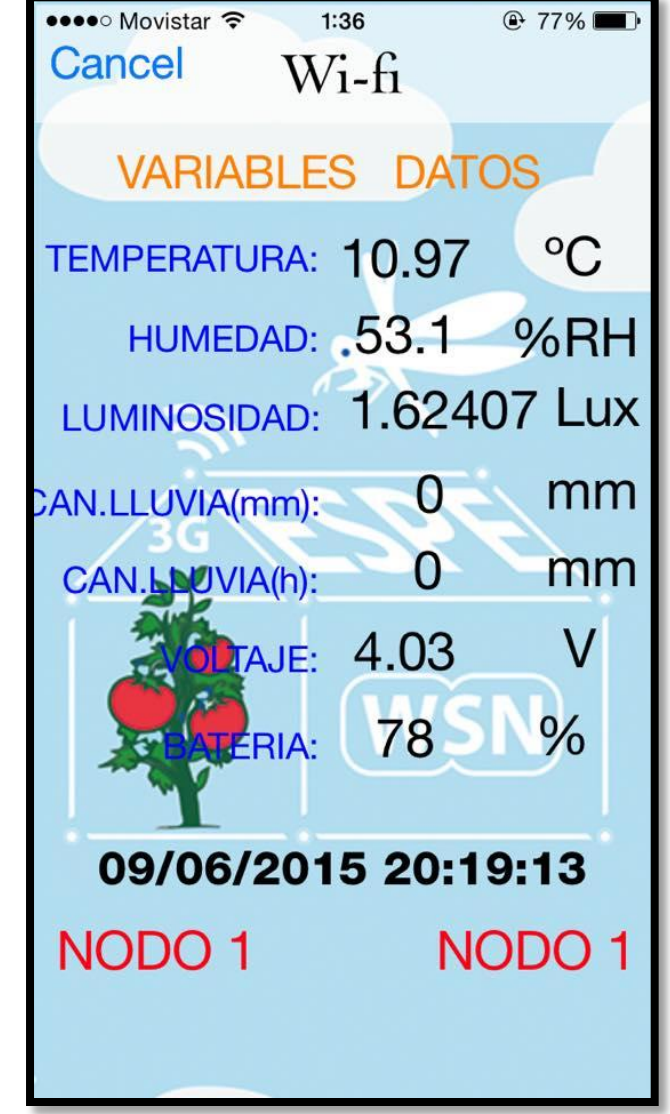

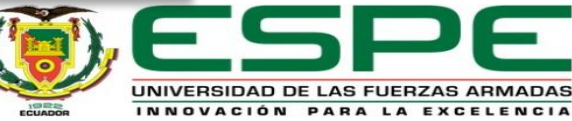

#### *Programación en Android*

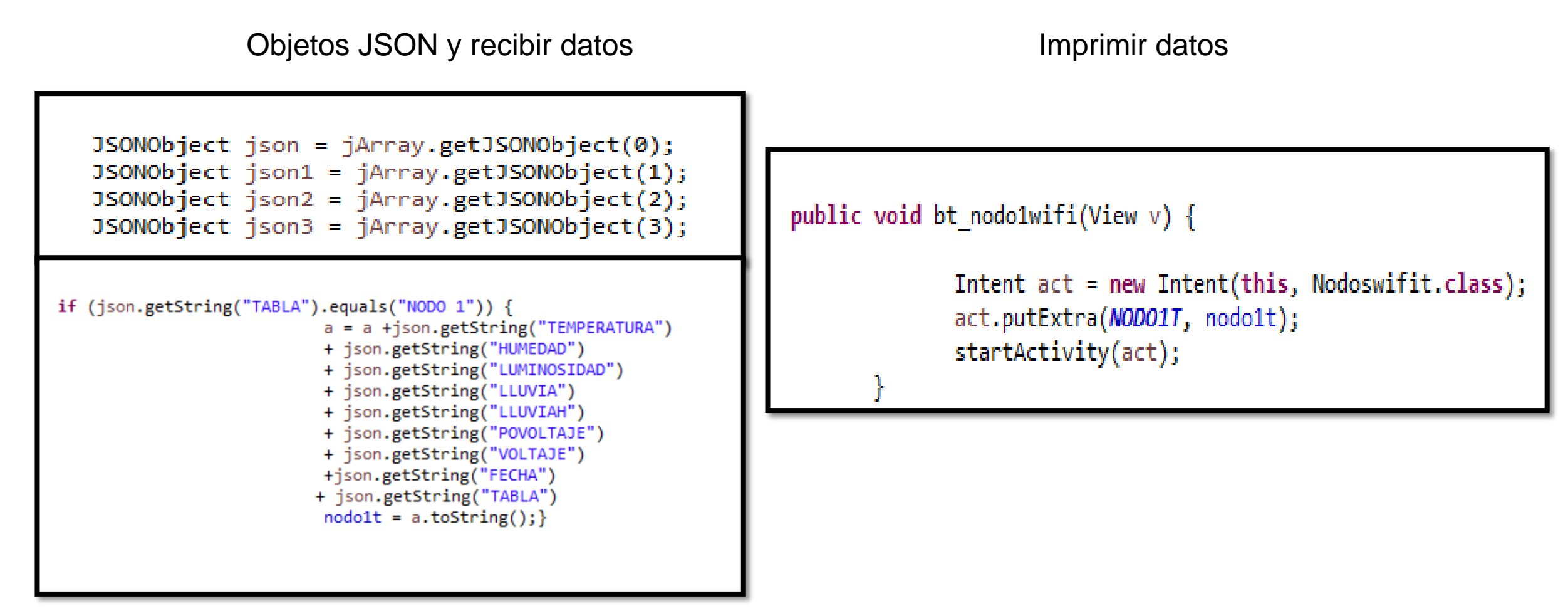

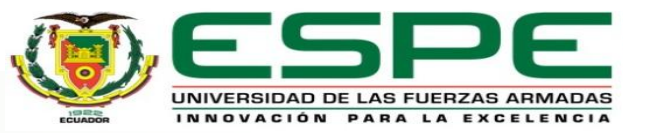

#### *Programación en iOS*

#### Objetos JSON y recibir datos **Imprimir datos**

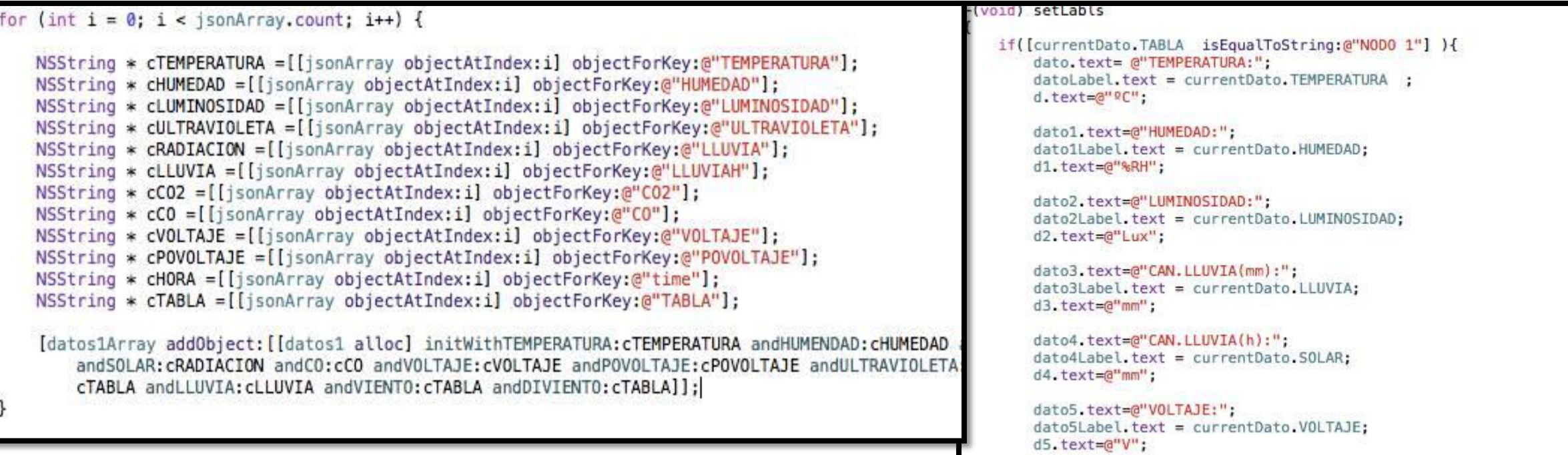

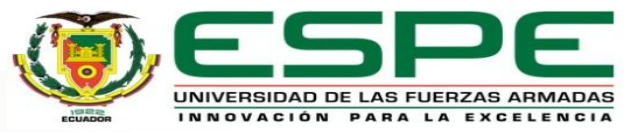

#### *2. Históricos*

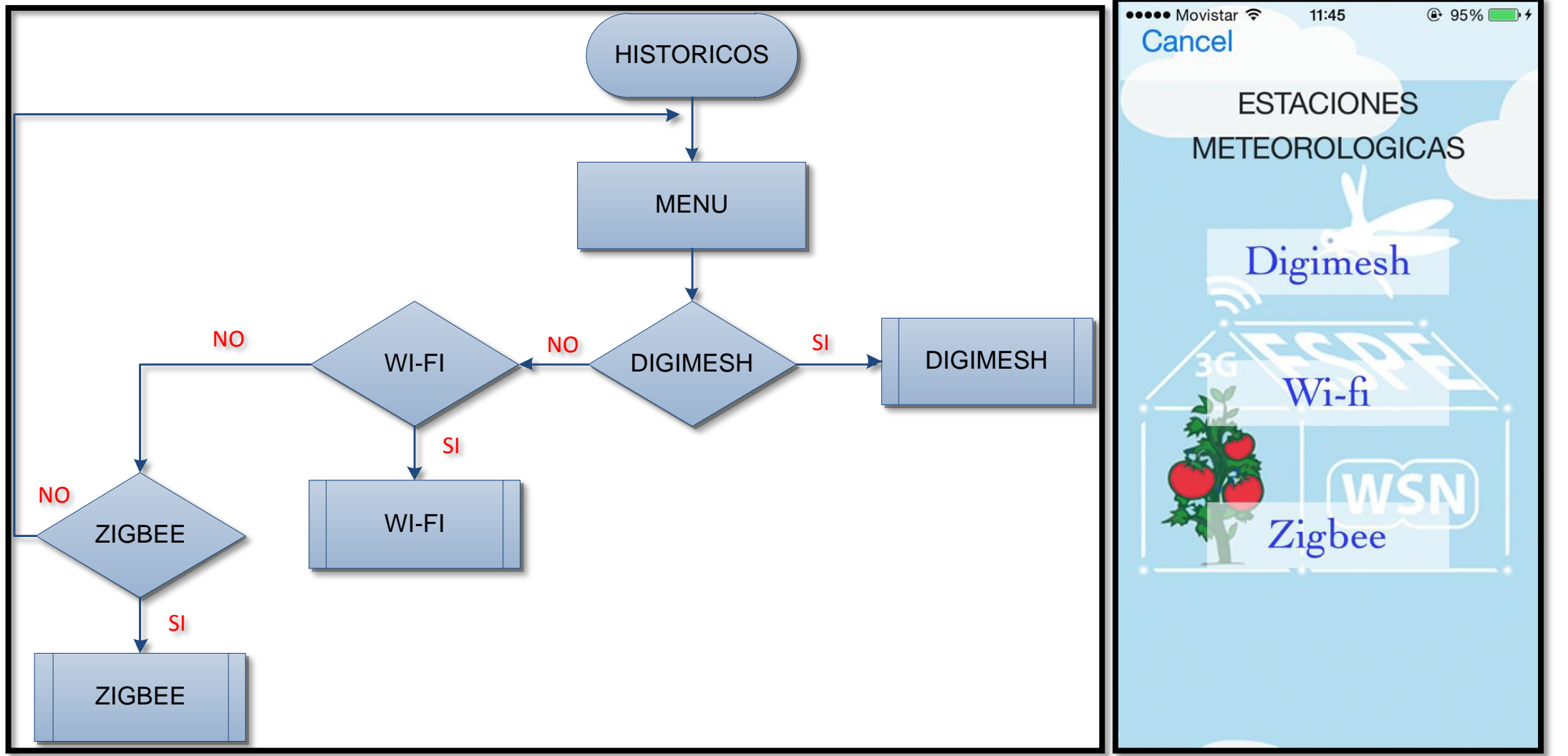

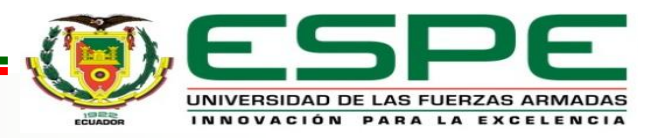

#### *Diagrama de flujo red Wi-Fi*

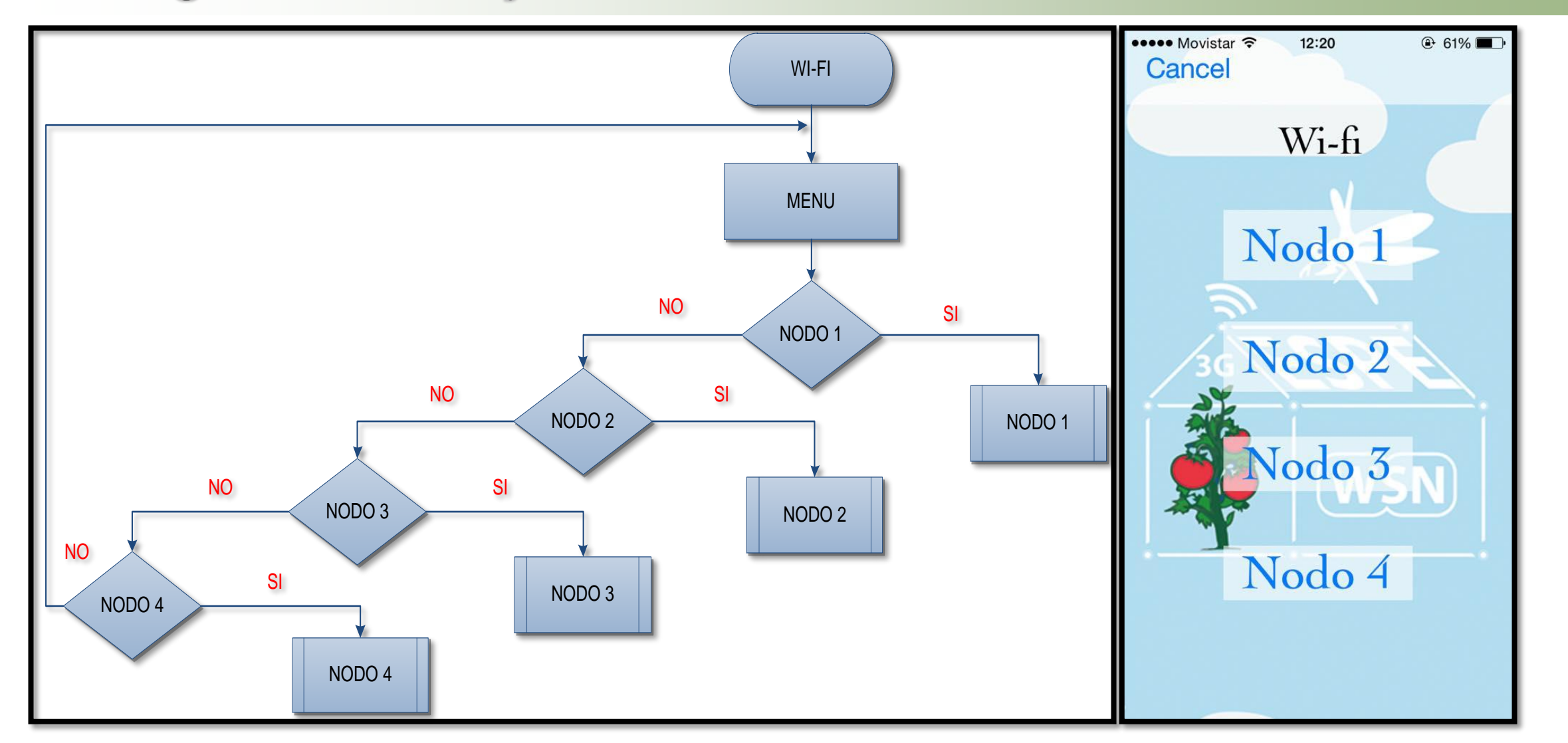

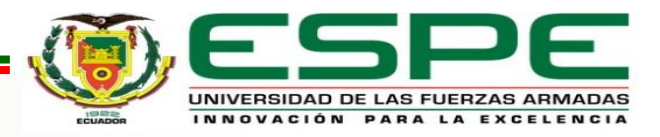

#### *Diagrama de flujo del nodo1*

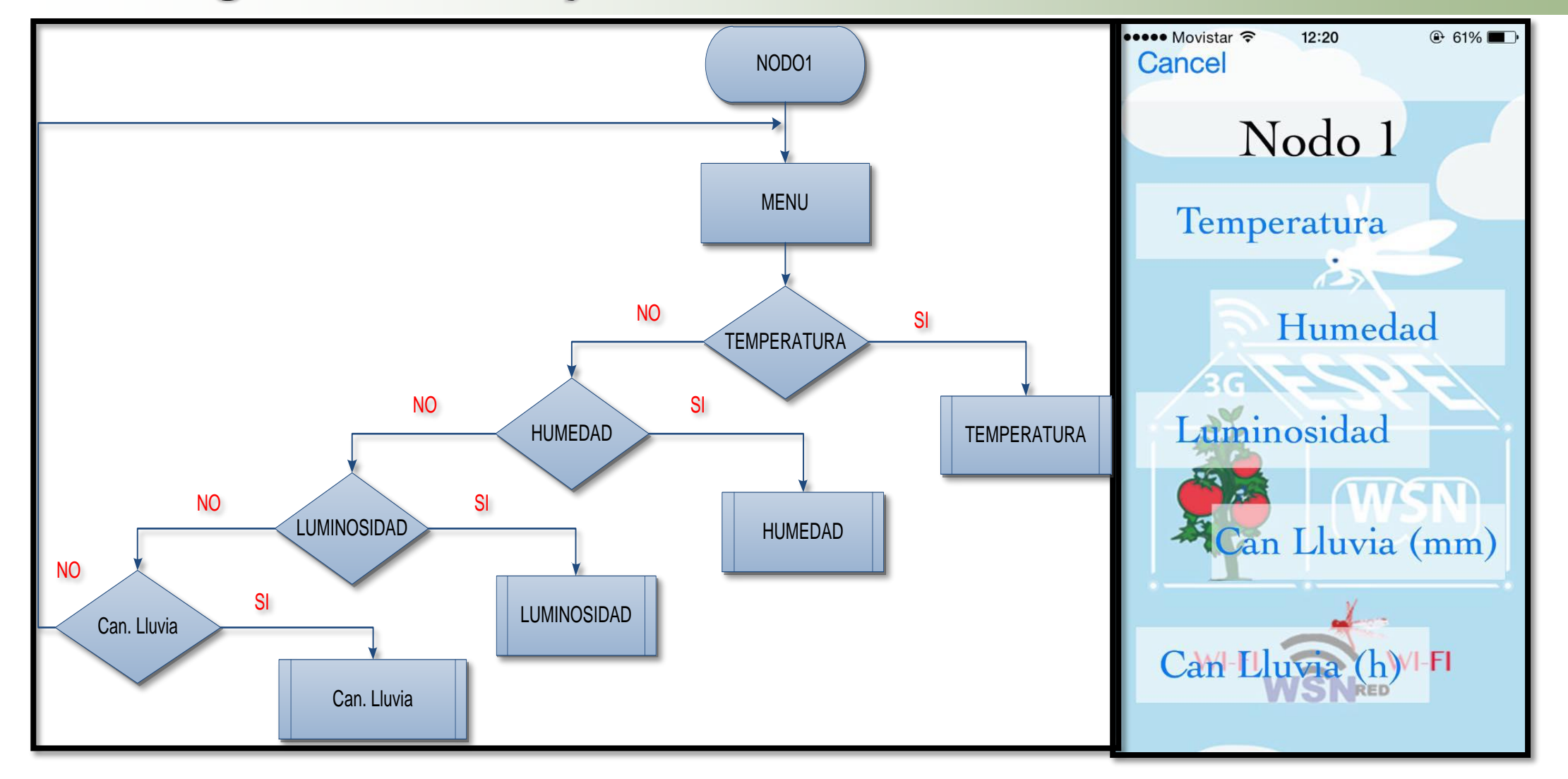

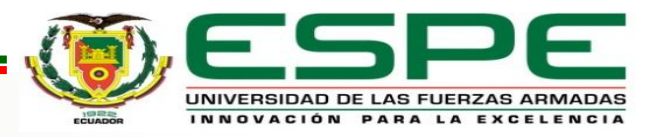

#### *Diagrama de flujo de la variable Temperatura*

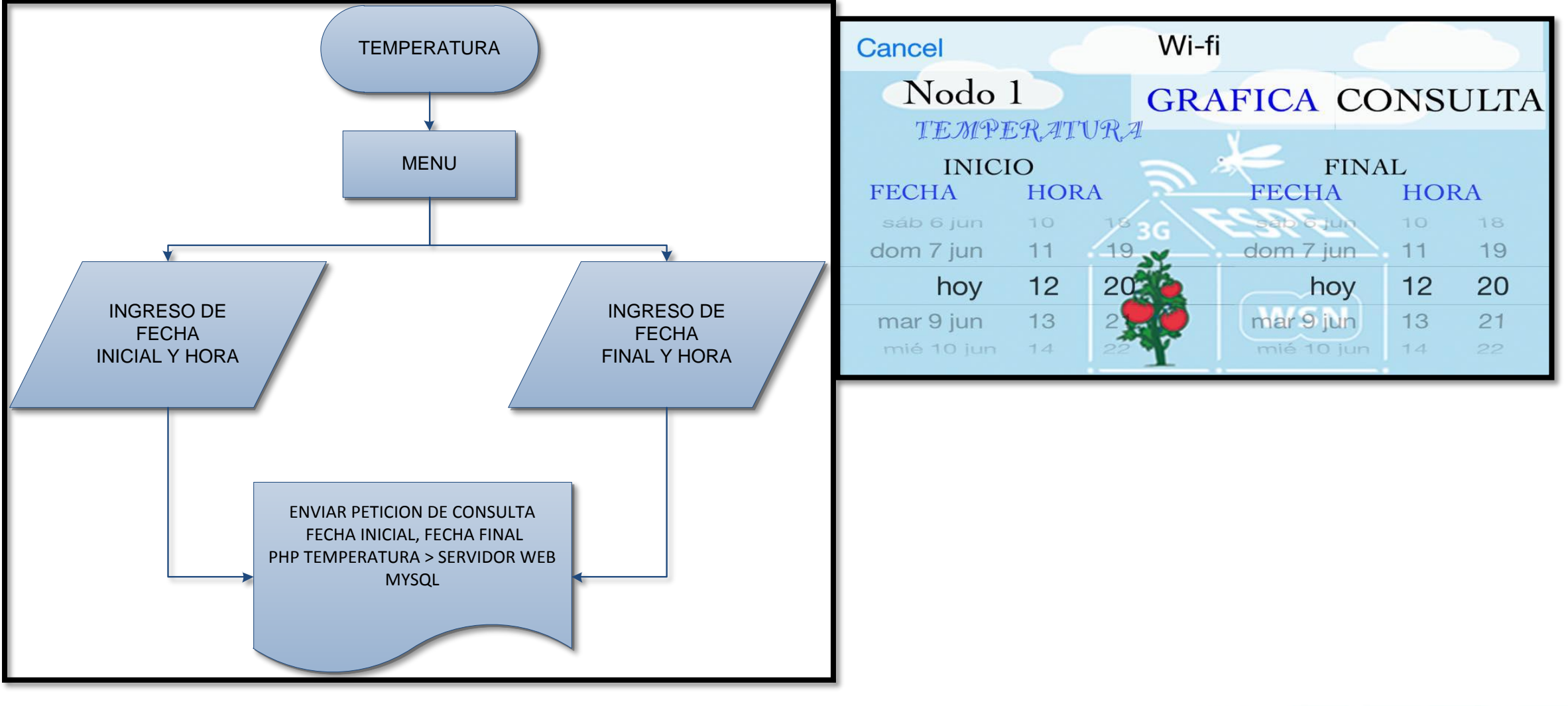

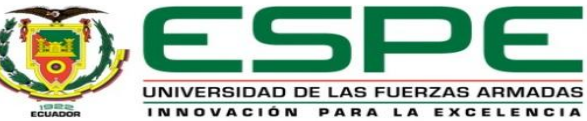

#### *Histórico Grafica*

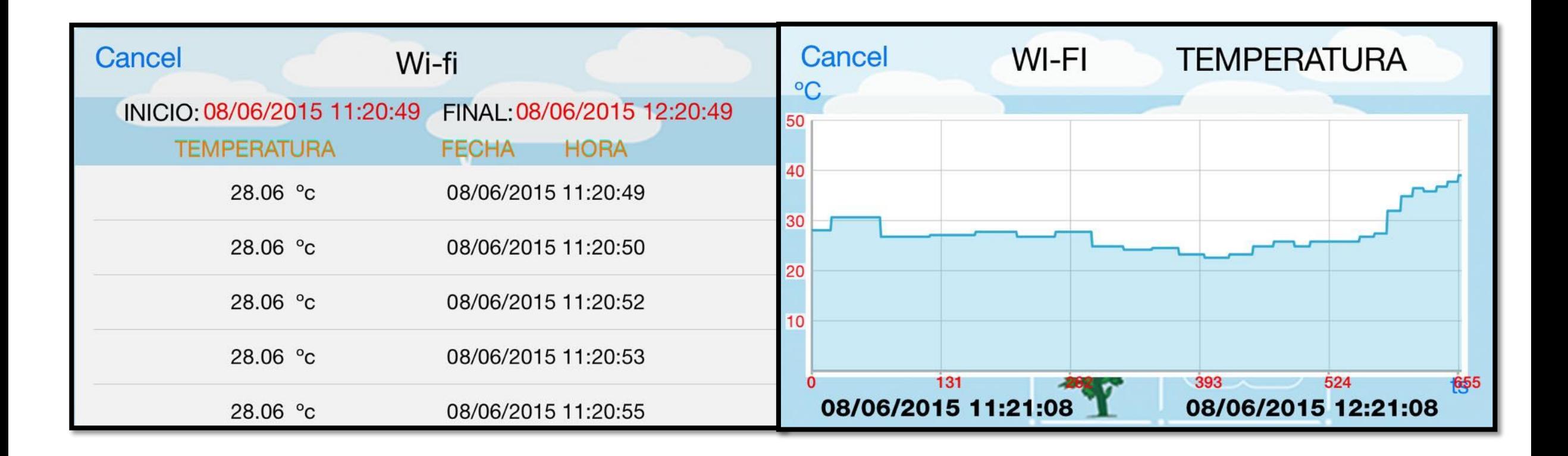

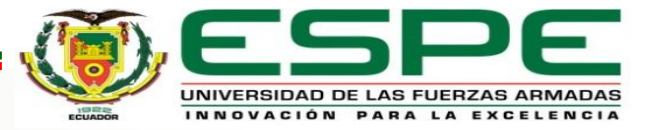

#### *3. Ayuda*

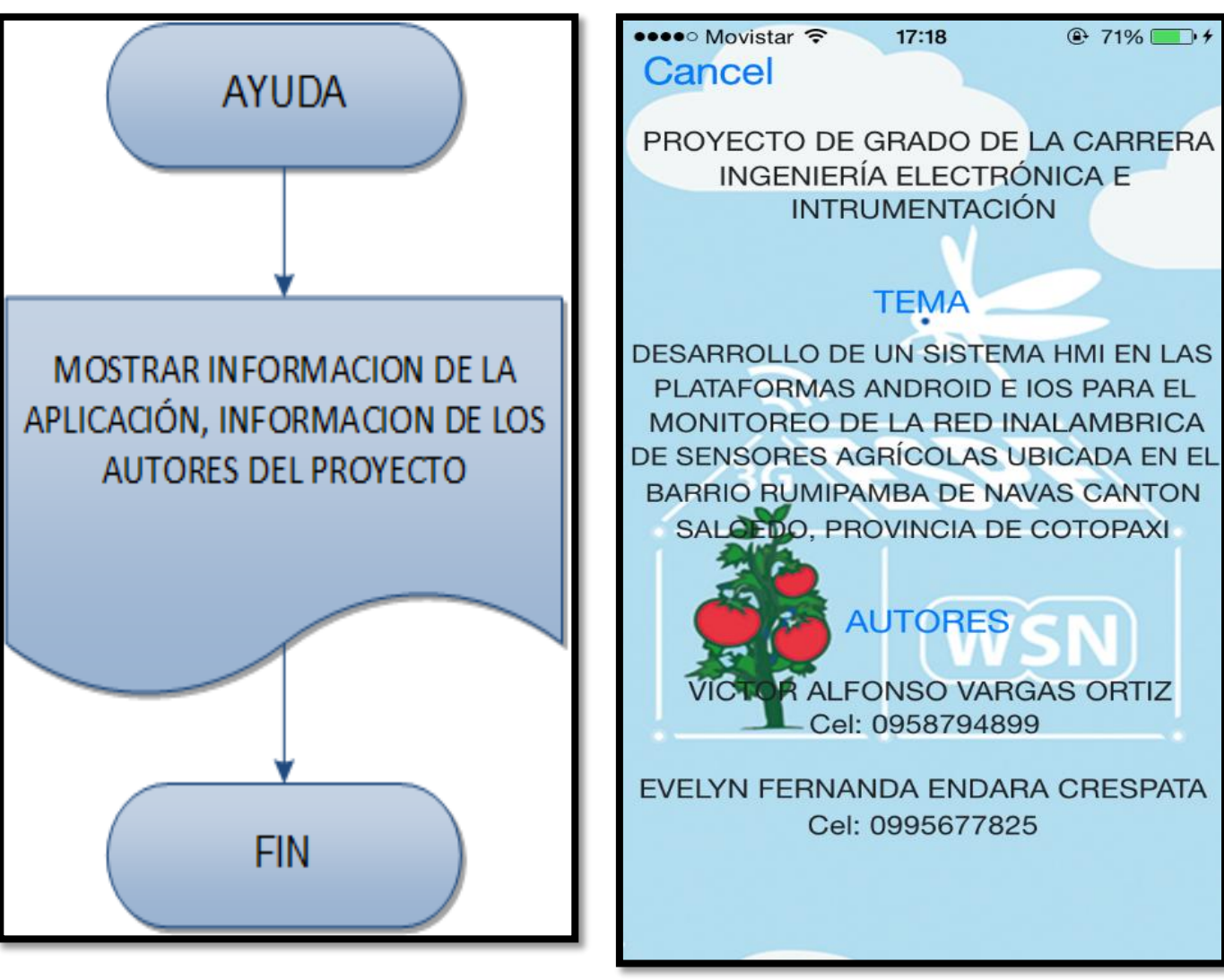

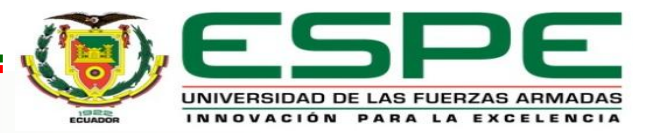

#### *Reporte de alarmas por correo*

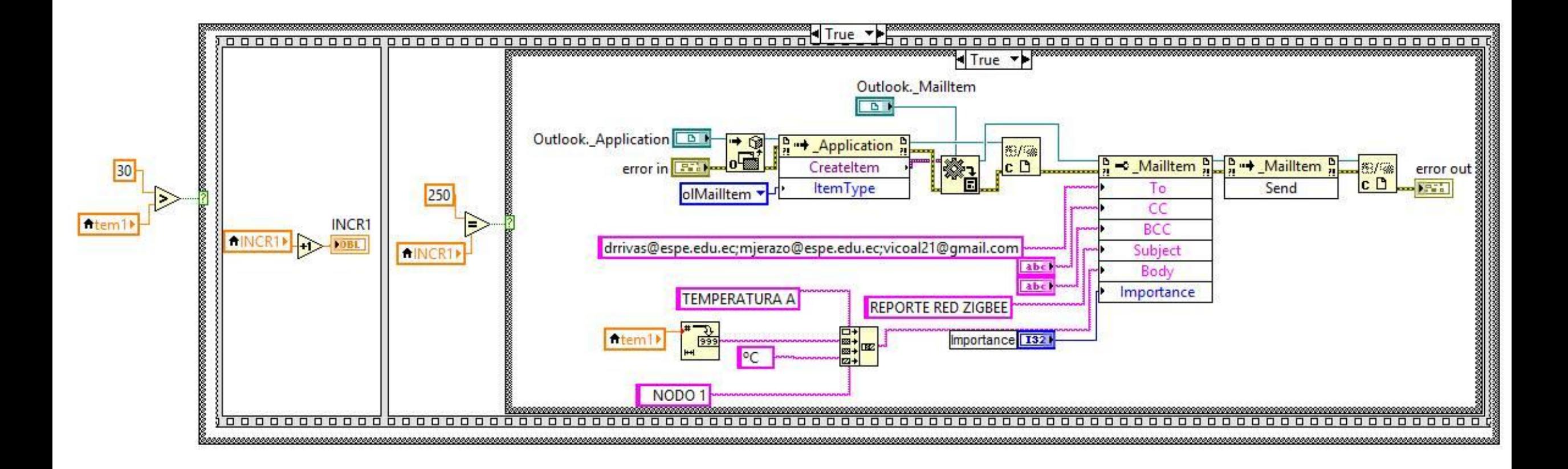

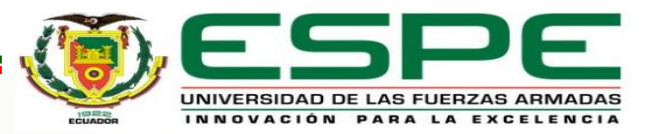

# Análisis y Resultados

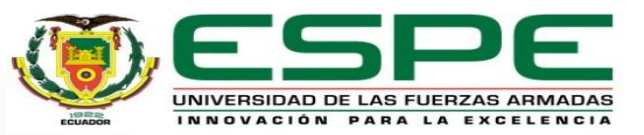

#### *Consumo de datos*

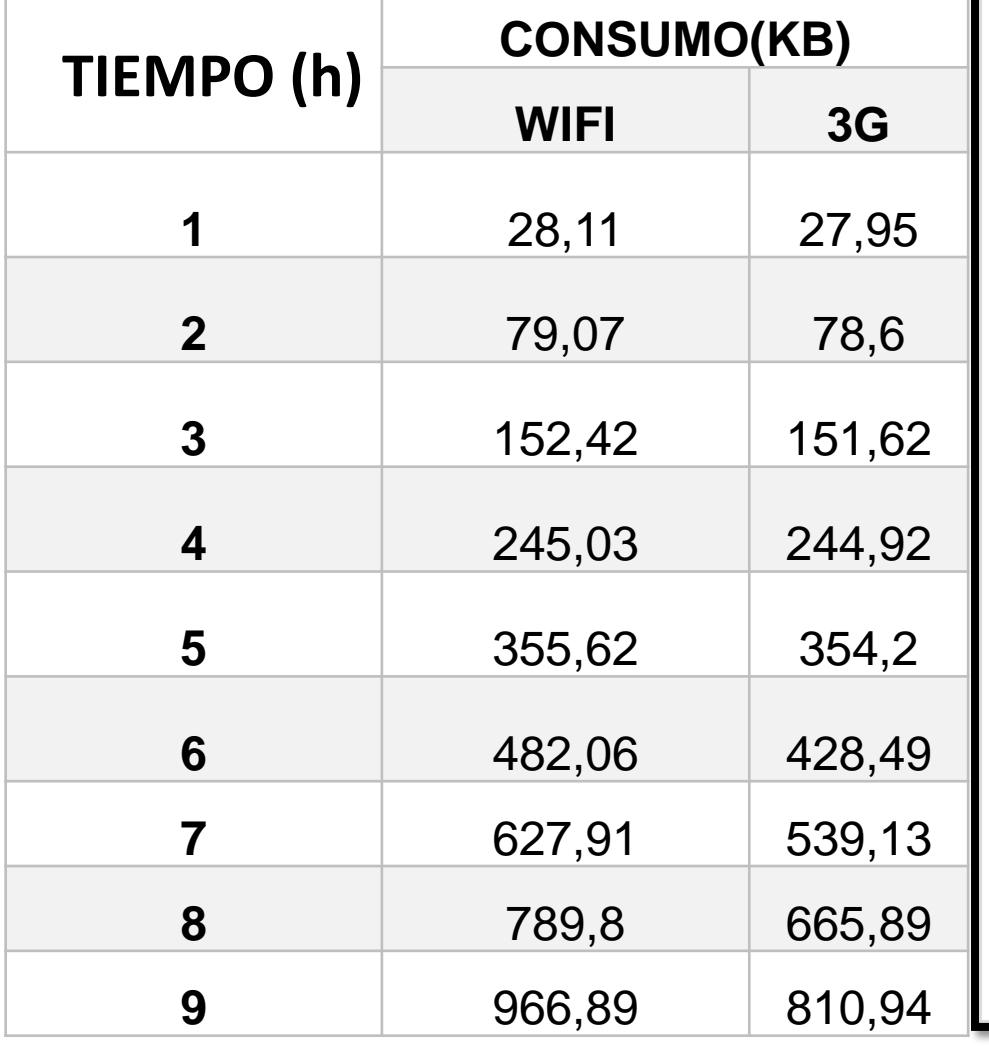

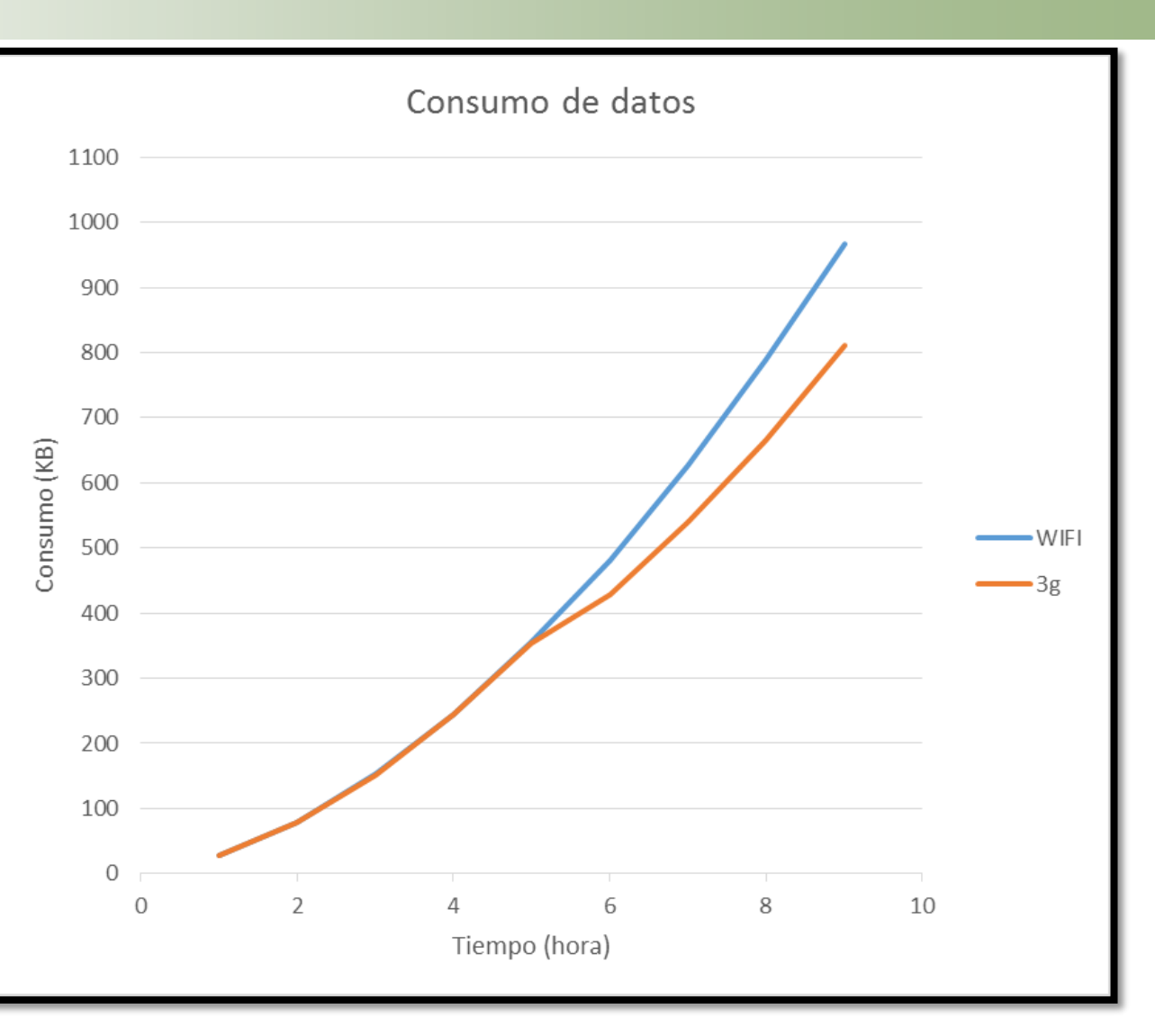

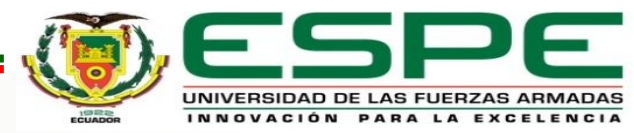

#### *Tiempo de respuesta 3G*

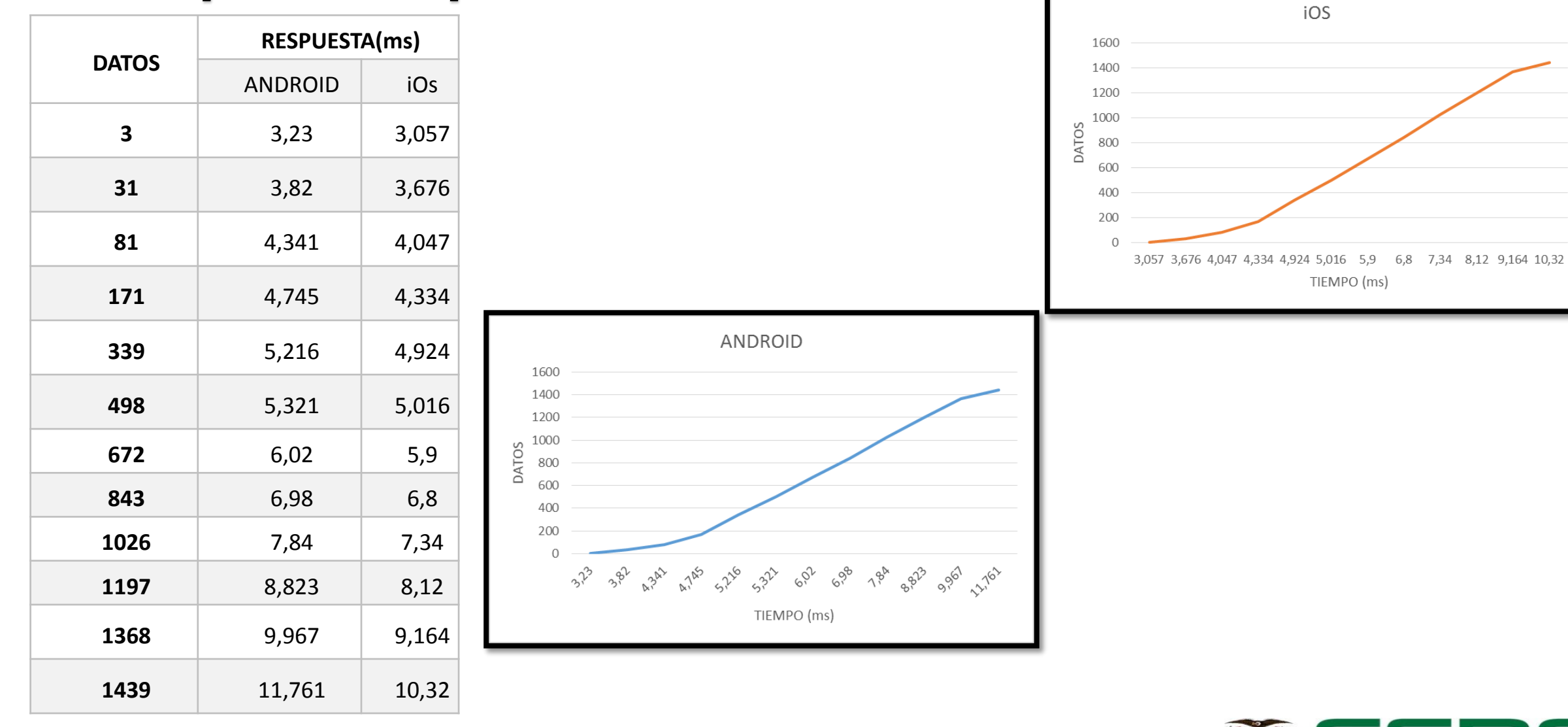

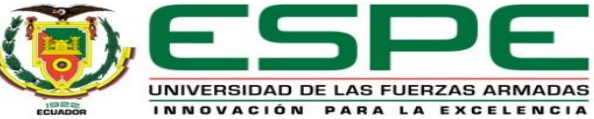

#### *Tiempo de respuesta WIFI*

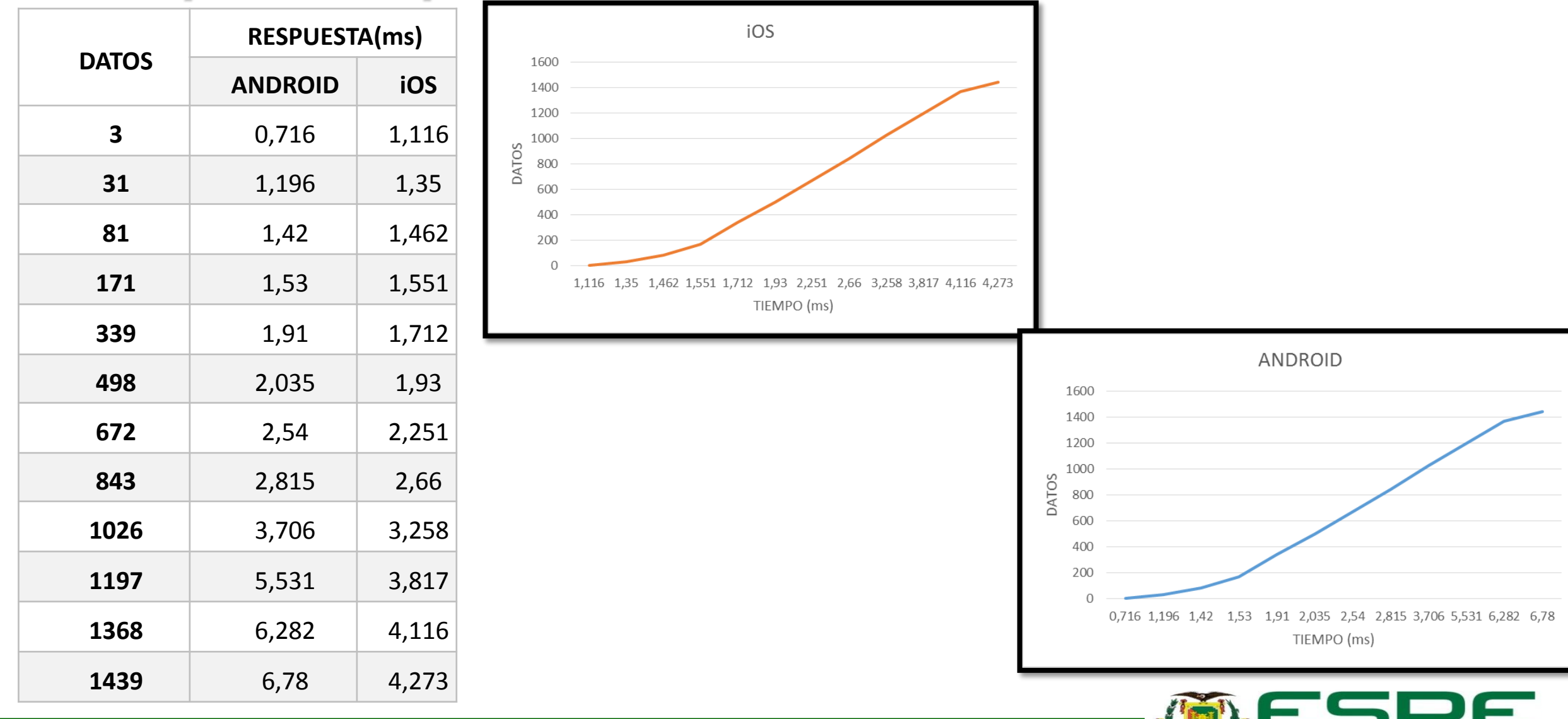

#### *Conclusiones*

- Se cumplió con el objetivo propuesto en este proyecto, el cual consiste en el desarrollo de un sistema HMI en las plataformas Android e iOS para el monitoreo de la red inalámbrica de sensores agrícolas ubicada en el barrio Rumipamba de Navas cantón Salcedo, provincia de Cotopaxi.
- La aplicación desarrollada en iOS utiliza menor código de programación que la creada en Android; cumpliendo ambas con las mismas funcionalidades.
- La infraestructura de la comunicación de datos desplegada permite que dispositivos móviles con tecnología (Wifi, 3G, 4G). pueden acceder, desde cualquier parte del mundo a la aplicación creada.

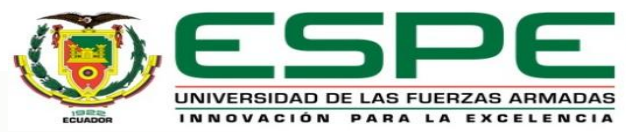

#### *Conclusiones*

- El consumo de datos en redes móviles está directamente relacionado con el volumen de datos a ser descargados desde de la base, por tal razón a fin de no saturar el servidor se limitó la descarga directa de datos del día, y solo se accederá a datos anteriores si el usuario lo requiere.
- La velocidad de trasmisión de la tecnología de datos móvil está limitado por su área de cobertura e infraestructura de comunicación de la operadora que presta el servicio.
- El análisis de las pruebas realizadas determinó que el tiempo y el consumo de descarga de datos, en la plataforma iOS es más eficiente por su arquitectura cerrada en hardware y software a diferencia de Android al ser una arquitectura abierta.
- El desarrollo del presente proyecto es una iniciativa que para los productores agrícolas a gran escala que implementen un monitoreo móvil mediante los dispositivos Smartphone que permita la visualización del comportamiento de las variables climatológicas que interfieren en la producción agrícola.

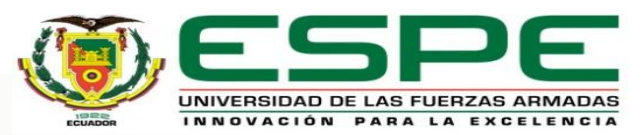

#### *Conclusiones*

- En la actualidad Epsilon es la única empresa en la región de Latinoamérica que comercializa equipos para procesos agrícolas, su interfaz de monitoreo se restringe a ser visualizado vía web, no disponen de aplicaciones móviles que permitan el monitoreo de dichos procesos.
- La ventaja principal de utilizar software libre es que su costo de licencia es nulo, a diferencia del software privado que necesita de una licencia altamente costosa para poder desarrollar aplicaciones.

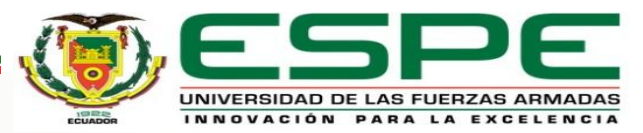

#### *Recomendaciones*

- El trabajo a futuro en este proyecto sería realizar la etapa de control mediante dispositivos Smartphone y de esta manera conseguir un mayor impacto en la agricultura inteligente.
- Para poder acceder al servidor web desde cualquier lugar geográfico, se requiere conocer su dirección web configurada por un dominio privado.
- En la plataforma Android requiere de una versión de Android 4.0.3 o superior, en cuanto la plataforma iOS requiere de una versión iOS 8.1 o superior.
- Al desarrollar la programación en Eclipse es necesario asignar los permisos de conexión a internet en el archivo manifest.

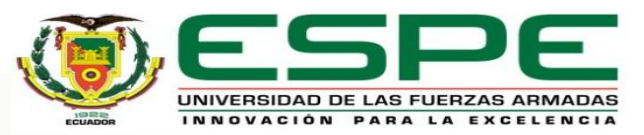

#### *Recomendaciones*

- Para crear un proyecto nuevo de Android e iOS es importante indicar con que versiones va a ser compatible la aplicación, y que estas se encuentre actualizadas mediante el SDK.
- Para depurar la aplicación desarrollada en iOS, se realizó JailBreak al software de desarrollo Xcode y al dispositivo Smartphone.

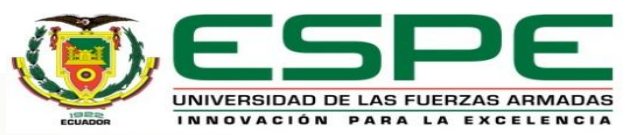

## **GRACIAS POR SU ATENCIÓN**

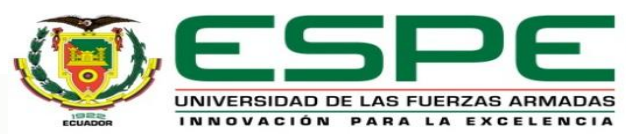